# **GETRIEBEBAU NORD**

Member of the NORD DRIVESYSTEMS Group

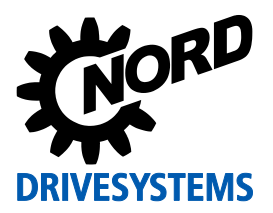

# **SK TU3-CAO Materialnummer: 275 900 075**

# **CANopen® – Externe Busschnittstelle**

Die Busschnittstelle darf nur von qualifizierten Elektrofachkräften installiert und in Betrieb genommen werden. Eine Elektrofachkraft ist eine Person, die aufgrund ihrer fachlichen Ausbildung und Erfahrung ausreichende Kenntnisse besitzt hinsichtlich

- des Einschaltens, Abschaltens, Freischaltens, Erdens und Kennzeichnens von Stromkreisen und Geräten,
- der ordnungsgemäßen Wartung und Anwendung von Schutzeinrichtungen entsprechend festgelegter Sicherheitsstandards.

# **GEFAHR Gefahr eines elektrischen Schlags**

Der Frequenzumrichter führt nach dem Abschalten bis zu 5 Minuten gefährliche Spannung.

• Arbeiten nur bei spannungsfrei geschaltetem Frequenzumrichter durchführen und Wartezeit von mindestens 5 Minuten nach dem netzseitigen Abschalten beachten!

# *ACHTUNG* **Gültigkeit des Dokuments**

Dieses Dokument ist nur zusammen mit der Betriebsanleitung des jeweiligen Frequenzumrichters und dem Handbuch für die Buskommunikation dieser Busschnittstelle ( $\Box$ ) siehe Überblick am Ende des Dokumentes) gültig. Nur mit diesen Dokumenten stehen alle für die sichere Inbetriebnahme der Busschnittstelle und des Frequenzumrichters erforderlichen Informationen zur Verfügung.

#### **Lieferumfang**

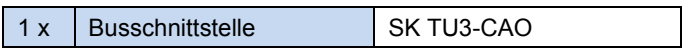

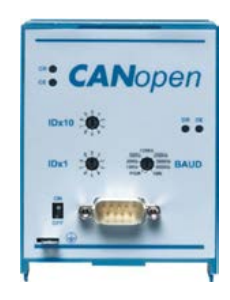

# **Einsatzbereich**

Technologiebox zur Anbindung eines Frequenzumrichters (SK 5xxE) an einen Feldbus vom Typ **CANopen**. Die Busschnittstelle muss direkt auf den Technologiesteckplatz des Frequenzumrichters aufgesteckt werden.

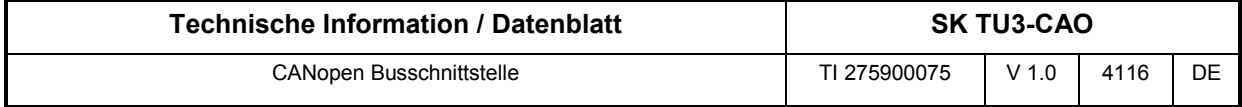

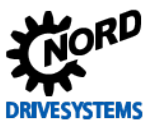

# **Technische Daten**

# *Busschnittstelle*

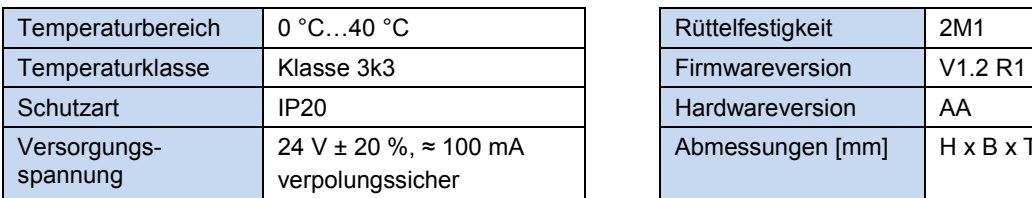

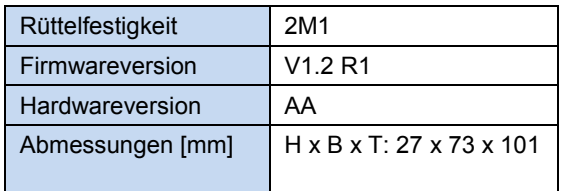

### *Busspezifikation*

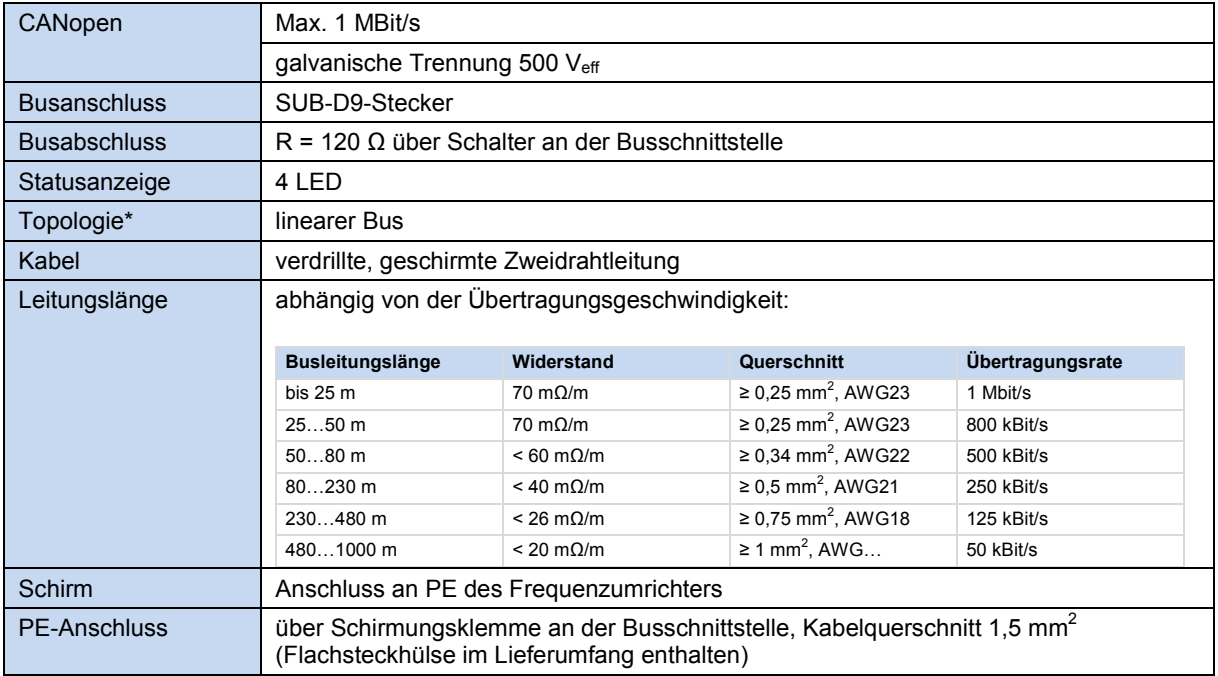

# *Leistung*

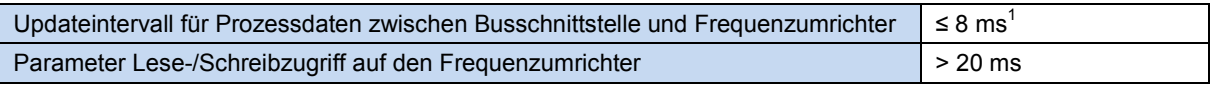

 $1$  abhängig von der Busauslastung

# **Merkmale der Busschnittstelle**

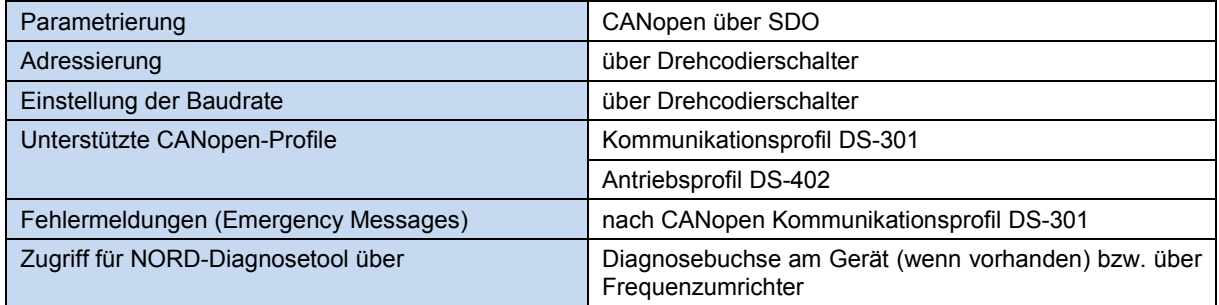

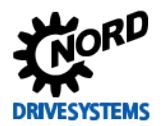

#### **Montage**

# 0

**Information Montage der Technologiebox SK TU3-…** 

Das Einsetzen oder Entfernen der Module sollte nur im spannungsfreien Zustand erfolgen. Die Steckplätze sind nur für die dafür vorgesehenen Module nutzbar.

Eine vom Frequenzumrichter **entfernte Montage** der Technologiebox ist nicht möglich, sie muss unmittelbar am Frequenzumrichter aufgesteckt werden.

Die **Montage** der Technologieboxen ist wie folgt durchzuführen:

- 1. Netzspannung ausschalten, Wartezeit beachten.
- 2. Steuerklemmenabdeckung etwas nach unten verschieben oder entfernen.
- 3. **Blinddeckel** durch Lösen der Entriegelung am unteren Rand mit nach oben drehender Bewegung entfernen.
- 4. **Technologiebox** am oberen Rand einhaken und mit leichtem Druck einrasten.

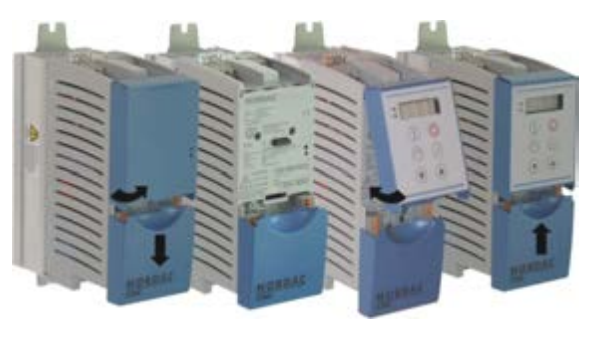

Auf einwandfreie Kontaktierung der Steckerleiste achten und bei Bedarf mit passender Schraube (Blechschraube 2,9 mm x 9,5 mm im Lieferumfang des Frequenzumrichters enthalten) fixieren.

5. Steuerklemmenabdeckung wieder schließen.

#### **Anschlüsse**

Der Anschluss der Busschnittstelle erfolgt über die frontseitig angebrachte SUB-D9-Buchse gemäß ISO 11898. Über diesen Anschluss erfolgt auch die 24 V Spannungsversorgung der Busschnittstelle, so dass sie auch ohne Spannungsversorgung des Frequenzumrichters im Feldbussystem erkannt wird.

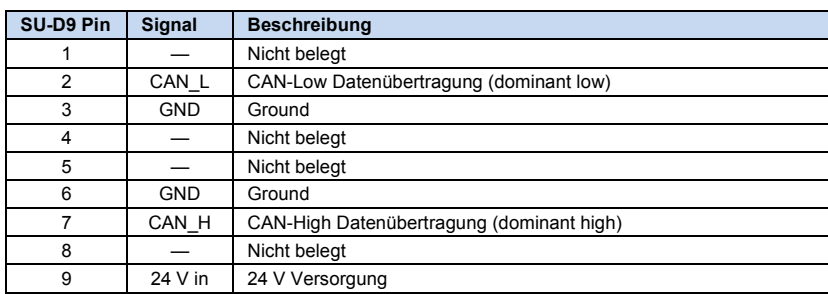

*Detail SUB-D9-Buchse*

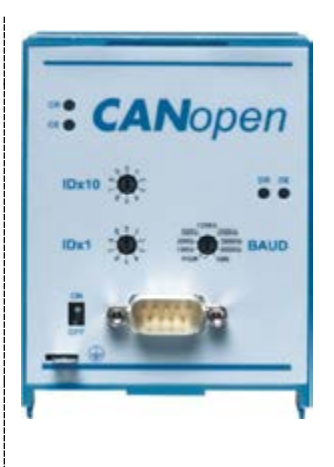

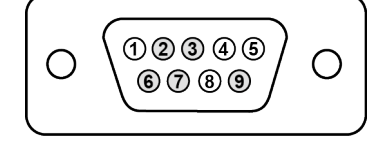

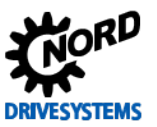

# **Konfiguration**

Über die Drehcodierschalter "**IDx10**" und "**IDx1**" (1) wird die Busadresse (Knoten-ID) der Busschnittstelle und über den Drehcodierschalter "**BAUD**" (2) die Baudrate eingestellt. Die Einstellung der Drehcodierschalter ergibt den Knoten-Identifier, der nach einem "Power On" der Busschnittstelle eingelesen wird.

Handelt es sich bei der Busschnittstelle um den letzten Teilnehmer am CANopen-Feldbus, muss der Abschlusswiderstand (3) aktiviert werden.

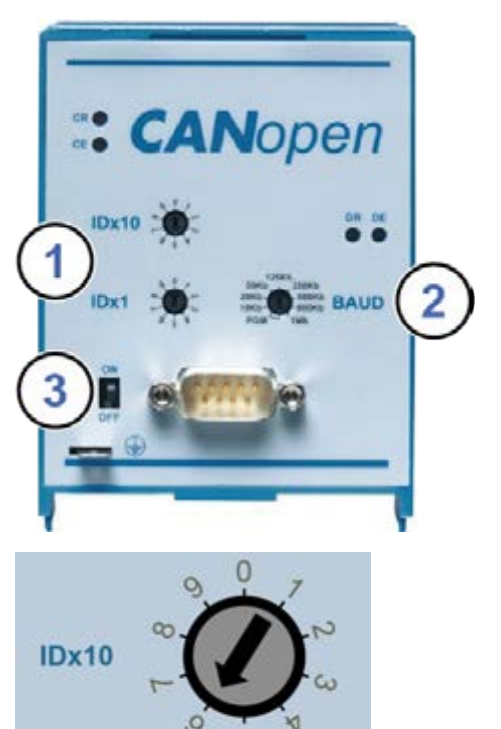

125 Kb<sub>250</sub> Kb

500 Kb

800 Kb Mb

**BAUD** 

#### 1. **IDx10** und **IDx1**

Die Einstellung der Knoten-ID erfolgt dezimal codiert im Bereich von 01…99.

Beispiel: Knoten-ID "64"

#### 2. **BAUD**

Wird der Drehcodierschalter auf "PGM" gestellt, wird für den Knoten-Identifier der eingestellte Wert aus dem Parameter **P515 CAN-Adresse** eingelesen.

3. Abschlusswiderstand in Stellung "ON" setzen, wenn die Busschnittstelle der letzte Teilnehmer am Feldbus ist.

IDx1

50 Kb

**PGM** 

20 Kb

**10 Kb** 

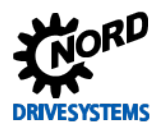

### **LED Anzeigen**

Die Visualisierung von Betriebszuständen der Busschnittstelle erfolgt über LED-Anzeigen.

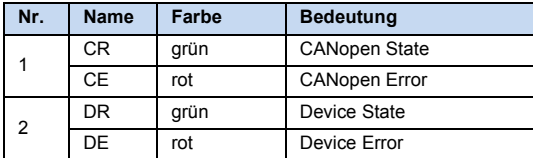

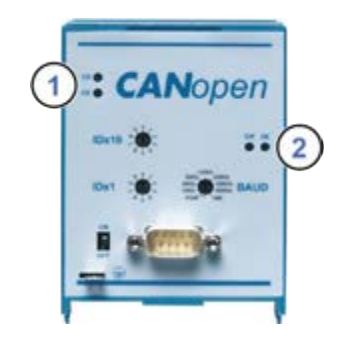

### *CANopen-spezifische LED*

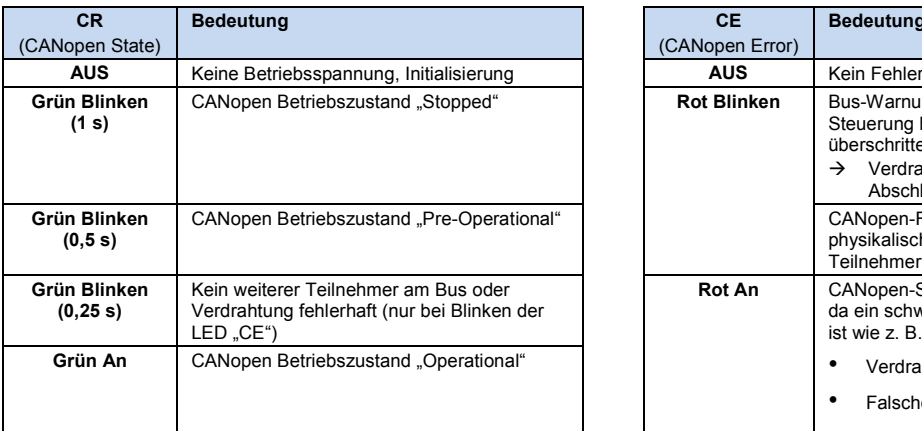

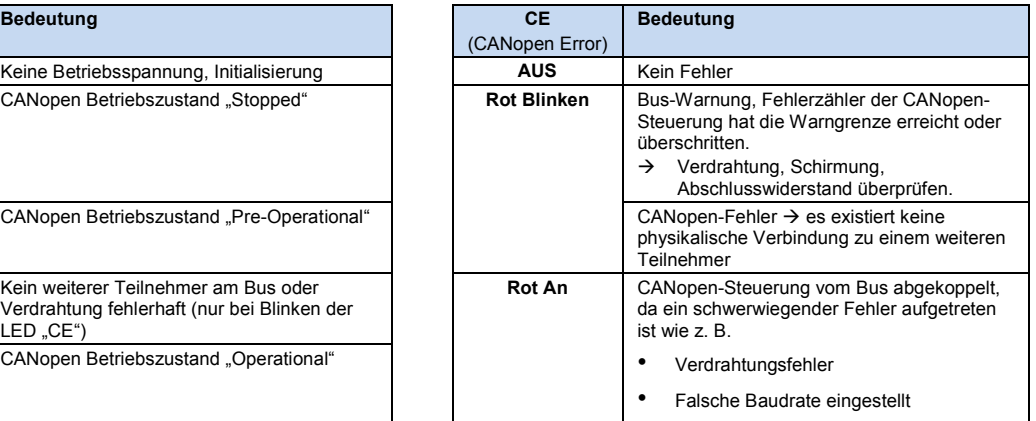

#### *NORD-spezifische LED*

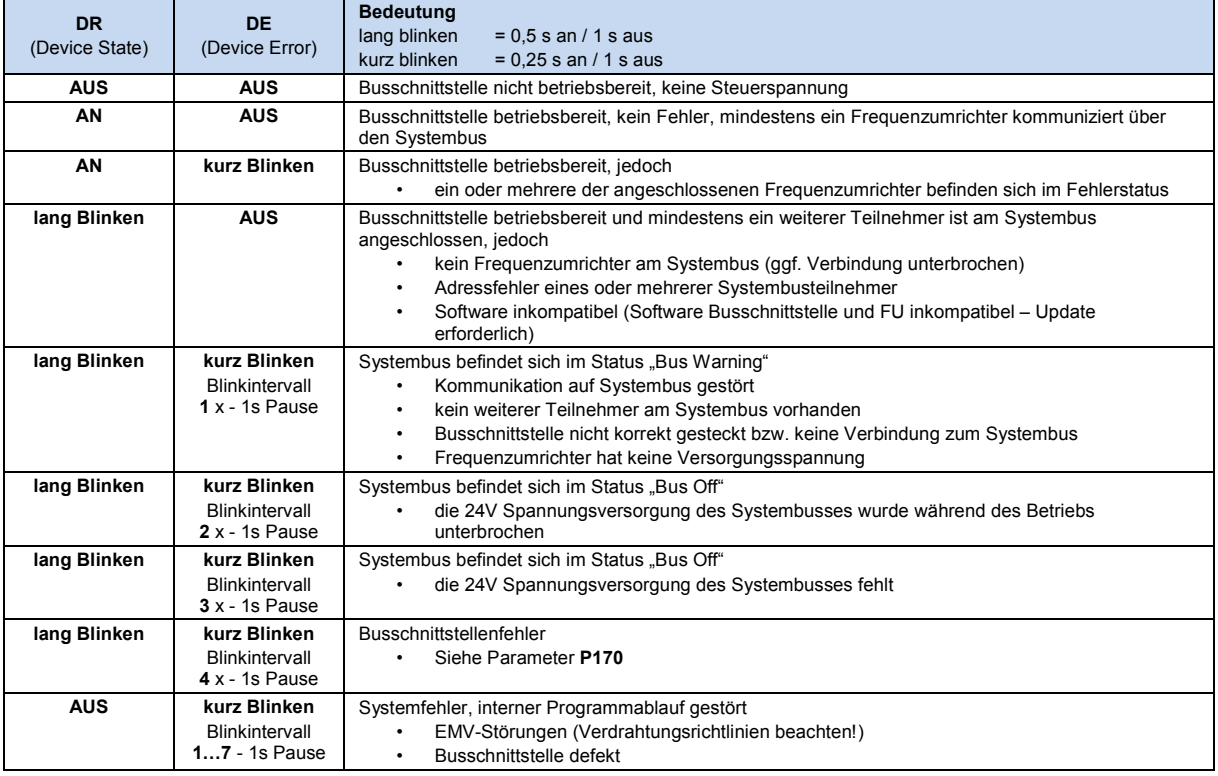

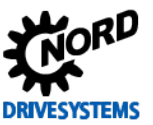

#### **Fehlermeldungen**

Fehlermeldungen der Busschnittstelle – die aktuelle bzw. die archivierte Meldung der letzten Störung – können über den Busschnittstellenparameter **P170** ausgelesen werden. Die Fehlermeldungen gehen nach einer Abschaltung der Busschnittstelle verloren.

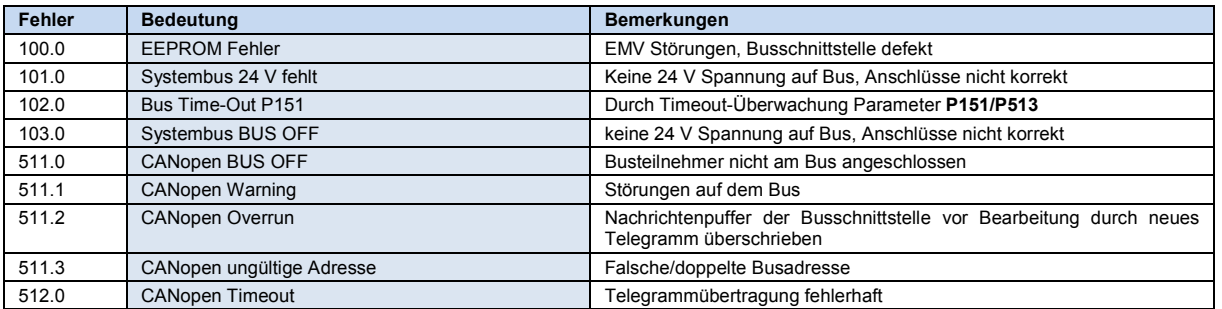

Fehler, die im Zusammenhang mit der Busschnittstelle auftreten, werden im Fehlerspeicher des Frequenzumrichters wie folgt dargestellt (**P700**/**P701**).

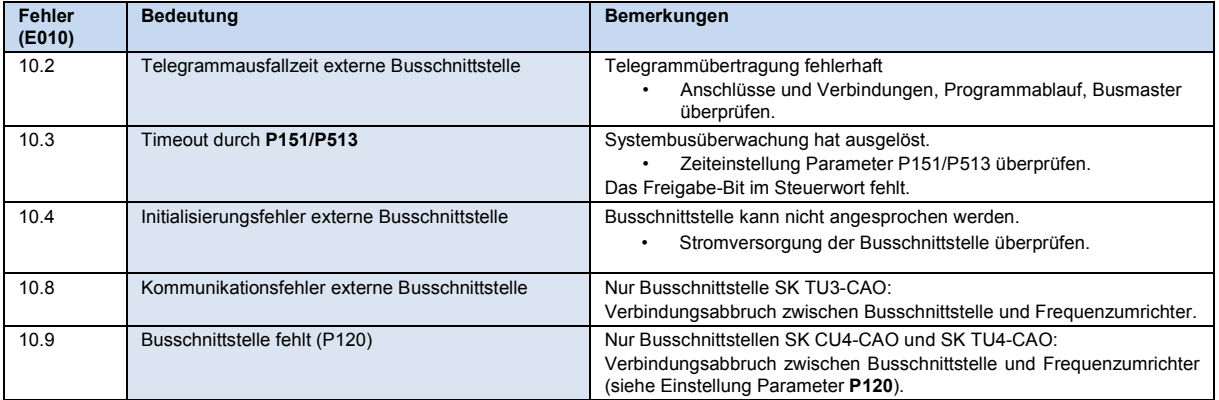

#### **Parameter**

*Frequenzumrichter:* Für den Aufbau einer Kommunikation zwischen Frequenzumrichter und Busschnittstelle sind folgende Parameter des Frequenzumrichters anzupassen (Details siehe Handbuch zum Frequenzumrichter).

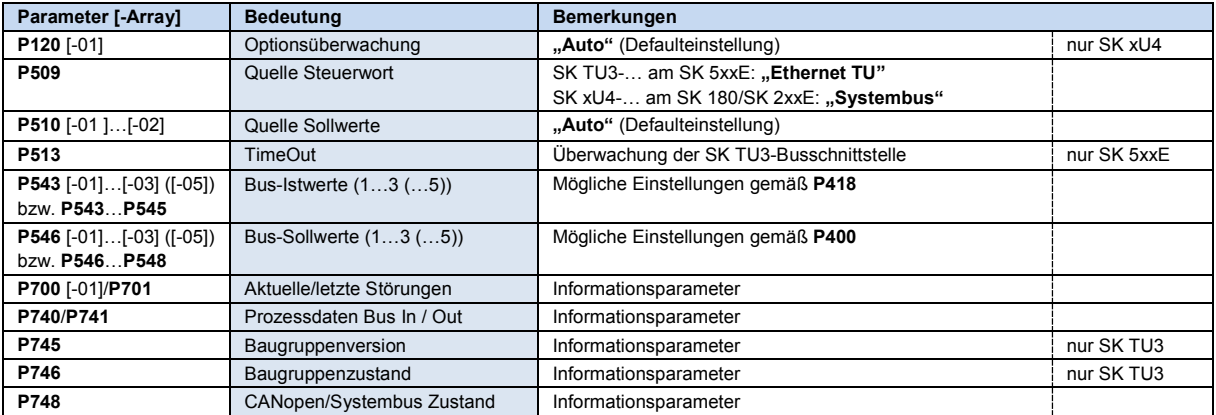

*Busschnittstelle:* Die Busschnittstelle SK TU3-CAO hat keine eigenen Parameter. Sie wird über die Parameter des angeschlossenen Frequenzumrichters eingestellt (Details El Handbuch zum Frequenzumrichter).

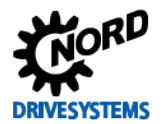

# **Parameterzugriff und Diagnose**

Die NORD CON-Software bzw. optionale Bedieneinheiten, wie z. B. die ParameterBox SK PAR-3H, ermöglichen einen komfortablen Zugriff auf die Parameter der Busschnittstelle bzw. das Auslesen von Statusinformationen.

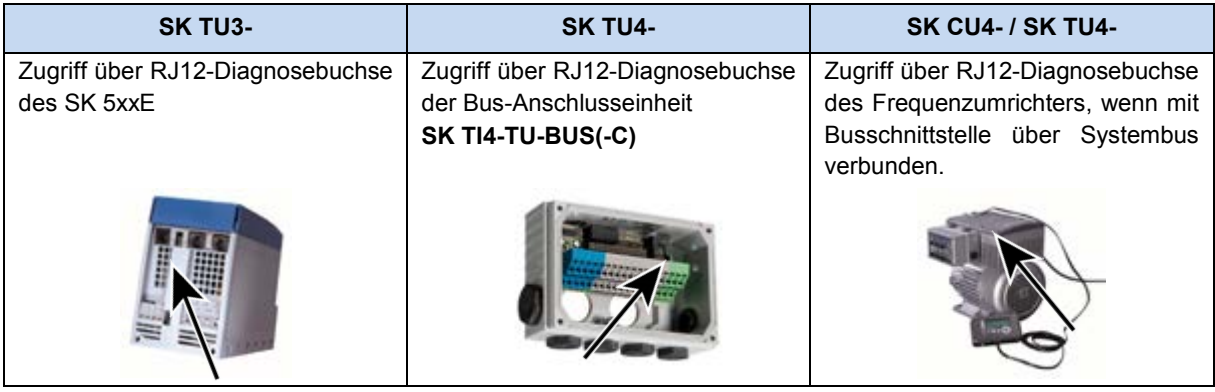

# **Weiterführende Dokumentationen und Software [\(www.nord.com\)](http://www.nord.com/)**

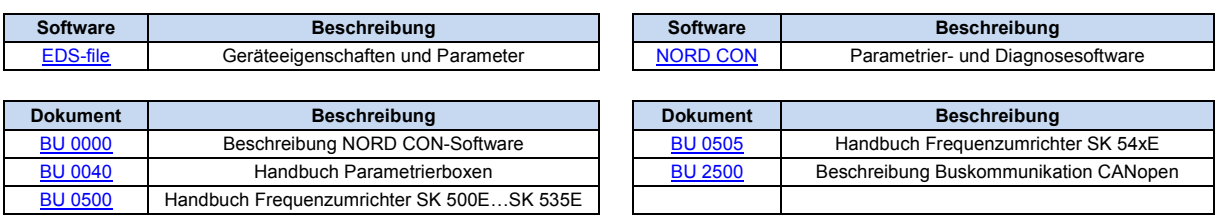